# $\n **Привет, **я** — **іВОХ**\n**$

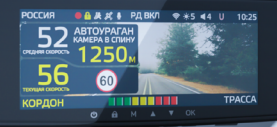

**iBOX** 

Если у вас возникли трудности при настройке или использовании обращайтесь в службу поддержки! Телефон: +7 800 551-10-02 Чат поддержки WhatsApp, Viber, Telegram: +7 903 344-08-80 е-mail: support@1tservice.ru

[Техническая поддержка](https://iboxstore.ru/supportinst) на сайте

Согласно п. 2, п. 3 ст. 10 Закона «О защите прав потребителей» информация о товаре, включая информацию об основных потребительских свойствах товара, месте изготовления, а также информацию о гарантийном сроке и сроке годности товара, содержится в технической документации, прилагаемой к товару и/или на этикетке, и/или на упаковке, и/или на сайте [www.iboxstore.ru](http://www.iboxstore.ru) или размещена иным способом.

# Меры безопасности [и предосторожности](#page-6-0)

# [Начало работы](#page-9-0)

[Комплектация](#page-9-0) [Описание корпуса](#page-10-0) <mark>[Кнопки](#page-11-0)</mark> [Подключение](#page-13-0) [Обновление](#page-15-0) <mark>[Установка](#page-21-0)</mark> [Подключение GPS-модуля](#page-22-0) [Описание дисплея](#page-25-0)

[Меры безопасности](#page-6-0) [Условия эксплуатации и хранения](#page-7-0) [Условия транспортировки](#page-8-0) [Адаптер питания. Требования](#page-8-0) [к эксплуатации](#page-8-0) [Утилизация](#page-8-0)

10

7

A.

# <span id="page-2-0"></span>Интерактивная навигация

# Технические [характеристики](#page-26-0)

# Подробнее [о детектировании](#page-38-0)

# Детектирование [радаров и лазеров](#page-40-0)

# [Детектирование](#page-45-0) по GPS

# [Система оповещений](#page-52-0)

# Подробнее о видеосъемке

# [Подробнее о настройках](#page-65-0)  видеорегистратора

# [Настройки параметров](#page-60-0)  видеорегистратора

[Характеристики](#page-26-0) [видеорегистратора](#page-26-0) Характеристики [радар-детектора](#page-27-0)  [и GPS-информера](#page-27-0) [Общие характеристики](#page-28-0) [Характеристики адаптера питания](#page-29-0)

[Laser](#page-38-0)Vision [Фильтрация](#page-39-0)

[Режимы детектирования](#page-40-0) [Режим СМАРТ](#page-41-0) [SMART-отключение радарной части](#page-43-0) [Виды сигнатур, определяемых](#page-44-0) [радар-детектором](#page-44-0)

[Детектирование с помощью GPS-базы камер](#page-45-0) <mark>, осстояние оповещения о камерах по базе</mark> GPS в режимах детектирования [Типы камер, определяемые по GPS](#page-48-0) [Типы комплексов фотовидеофиксации](#page-49-0) [нарушений ПДД](#page-49-0)

[Автоураган/Автодория](#page-50-0)

[Гейгер-эффект](#page-52-0) [Внесение в базу данных точки](#page-52-0)  [пользователя](#page-52-0) (POI) [Выбор приоритета оповещений](#page-53-0) [Снижайте скорость!](#page-54-0) [АнтиСон](#page-56-0)

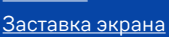

[Режимы видеорегистратора](#page-63-0)

[Ассистент парковки](#page-65-0) [Датчик движения](#page-66-0) [G-сенсор](#page-66-0) [Технология WDR](#page-67-0) [Универсальный CPL-фильтр](#page-68-0) [Суперконденсатор](#page-69-0) [Управление устройством по Wi-Fi](#page-69-0) [при помощи приложения](#page-69-0) [Загрузка, просмотр и удаление](#page-70-0) [видеозаписей](#page-70-0)

27

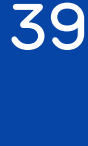

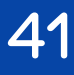

46

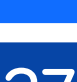

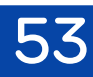

[64](#page-63-0)

61

56

# [Настройки параметров](#page-30-0)  радар-детектора 31

Гарантия

Возм неисп

[Адреса сервисных](#page-77-0) центров

[Нормативная информация](#page-79-0) (регулирующие нормы)

# Дополнительные [совместимые аксессуары](#page-71-0)

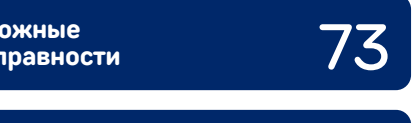

[75](#page-74-0)

78

80

72

Поздравляем вас с покупкой многофункционального автомобильного комбо-устройства iBOX Range LaserVision WiFi Signature Dual!

### Инновации и уникальные технологии

#### Видеосъемка

iBOX Range LaserVision WiFi Signature Dual (далее — устройство, комбо-устройство) обладает высоким качеством съемки Full HD 1920×1080 (30 к/с) в том числе в темное время суток благодаря лучшим компонентам: видеопроцессору SigmaStar 8339, светочувствительной матрице Sony и сверхширокому углу обзора 170°. Модель оснащена ярким и контрастным IPS ЖК-дисплеем с диагональю 7 дюймов и 5 уровнями яркости. Реализована возможность подключения камеры заднего вида\*.

#### Детектирование

Технология LaserVision совместно с усилителем LNA, модулем ADR iLogic и технологией Signature Mode обеспечивает уверенное детектирование маломощных радаров типа Кордон, Кордон-М, Кордон-Про, Скат-М (в том числе направленных «в спину»), Multaradar (Робот) и лазерных радаров типа Полискан. Благодаря работе LaserVision повышается чувствительность устройства и увеличивается дистанция обнаружения всех полицейских радаров.

#### База камер 45 стран

Устройство оснащено GPS/ГЛОНАСС/BeiDou-базой камер. Благодаря обновляемой базе камер iBOX Range LaserVision WiFi Signature Dual способен звуковым, голосовым и визуальным оповещением информировать о радарах и камерах, находящихся на пути следования. Обновление происходит еженедельно на сайте [www.iboxstore.ru](http://www.iboxstore.ru).

\*Камера заднего вида в комплект не входит и поставляется отдельно. Актуальные аксессуары, совместимые с данной моделью комбоустройства, можно подобрать на сайте [www.iboxstore.ru](http://www.iboxstore.ru)

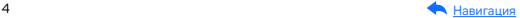

#### Лазерный модуль

Новый лазерный модуль значительно увеличивает дальность детектирования лазерных радаров ПОЛИСКАН, АМАТА, ЛИСД, ЛИСД 2 и пр.

#### Wi-Fi и GPS-модуль

Wi-Fi-модуль позволяет использовать смартфон для обновления программного обеспечения и базы камер, а также для просмотра, копирования и удаления записей. Устройство использует GPS-модуль для фиксирования координат и скорости перемещения автомобиля.

#### Подключение камеры заднего вида

В устройстве реализована возможность подключения камеры заднего вида\* (далее — вторая камера, КЗВ). Одновременная запись с двух камер совместно с функцией Ассистент парковки\*\* обеспечивает полный контроль дорожной ситуации, делая вождение более безопасным и комфортным.

\*Камера заднего вида в комплект не входит.

\*\*Работает только при подключенной камере заднего вида.

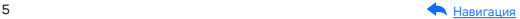

Одной из основных функций устройства является запись видео и аудио на карту памяти (в комплект не входит). В случае возникновения транспортных происшествий и при необходимости выяснения обстоятельств случившегося записанные видеофайлы могут быть немедленно воспроизведены на самом устройстве. Видеофайлы, записанные устройством, могут защитить водителя от вымогателей и злоумышленников. Все видеозаписи сохраняются на съемной карте памяти, а это значит, что вы легко сможете поделиться отснятыми моментами.

Мы уверены, что с приобретением автомобильного комбоустройства iBOX Range LaserVision WiFi Signature Dual ваше вождение станет более безопасным и комфортным!

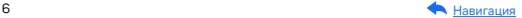

# <span id="page-6-0"></span>Меры безопасности и предосторожности

# Меры безопасности

- Не открывайте корпус устройства или адаптера питания, так как это может привести к поражению электрическим током.
- Используйте изделие строго по назначению.
- Не оставляйте устройство под воздействием солнечных лучей: перегрев может стать причиной нарушения функционирования устройства.
- Не кладите никакие предметы на устройство, не давите на его дисплей и не прикасайтесь к дисплею острыми предметами во избежание механических повреждений.
- Не устанавливайте устройство в том месте, где происходит открытие подушек безопасности.
- Удалите адаптер из гнезда прикуривателя, немедленно выключите устройство, если оно включено, и обратитесь в авторизованный сервисный центр в следующих случаях:
	- если адаптер питания либо его шнур оплавился или был поврежден;
	- если корпус устройства и/или адаптера питания был поврежден или в них попала жидкость.
- Устройство потребляет электроэнергию через адаптер питания. Отключайте его от прикуривателя, если не пользуетесь устройством, чтобы автомобильный аккумулятор не разряжался.
- Устройство рассчитано на источник питания 12 В постоянного тока, используйте только адаптер питания, идущий в комплекте или совместимый с устройством. Со списком совместимых аксессуаров можно ознакомиться на сайте [www.iboxstore.ru](http://www.iboxstore.ru) в характеристиках товара.

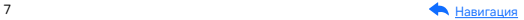

### <span id="page-7-0"></span>Условия эксплуатации и хранения

- Соблюдайте температурный режим эксплуатации и хранения устройства:
	- рабочая температура от −30 до +55 °С при относительной влажности от 10 до 80%;
	- температура хранения от −35 до +70 °С.
- Устройство работает от бортовой сети автомобиля при постоянном питании 12 В.
- Встроенный суперконденсатор предназначен только для окончательной записи файлов при прекращении подачи питания.
- Не разбирайте, не переделывайте и не ремонтируйте устройство самостоятельно, особенно если к устройству подключено питание. Это может вызвать серьезные поломки и снимает гарантию на бесплатный ремонт изделия.
- Ремонт должен производиться только в специализированных авторизованных сервисных центрах.
- Не роняйте устройство, берегите его от сильной вибрации, тряски, ударов и всего, что может вызвать механические повреждения.
- Не храните устройство и его компоненты рядом с огнеопасными жидкостями, газами или взрывоопасными материалами.
- Не подвергайте устройство воздействию высоких температур (например, при попадании прямых солнечных лучей во время длительных остановок).

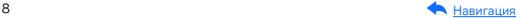

# <span id="page-8-0"></span>Условия транспортировки

- Перед использованием устройства после транспортировки подождите некоторое время. В случае резких перепадов температуры или влажности внутри устройства может образоваться конденсат, это может привести к короткому замыканию и поломке устройства.
- Для защиты устройства от грязи, ударов и царапин храните его в защитном чехле.
- При перевозке устройства используйте оригинальную упаковку.
- Допускается транспортировка любым видом транспорта при соблюдении температурного режима от −35 до +70 °С, относительной влажности от 10 до 80%, с защитой от механических воздействий.

# Адаптер питания. Требования к эксплуатации

- Подключайте адаптер питания для автомобильных комбоустройств только к гнезду автомобильного прикуривателя (с напряжением питания 12 В постоянного тока).
- USB-разъем, расположенный на корпусе адаптера питания, предназначен только для подачи питания на дополнительное оборудование (смартфон, планшет и т.п.), которое соответствует заявленным характеристикам.

# Утилизация

Данное устройство запрещено утилизировать с обычным бытовым мусором согласно директиве EC об отработавшем электрическом и электронном оборудовании (WEEE-2020/96/ EC). Его следует утилизировать, сдав в место продажи или муниципальный пункт утилизации и переработки.

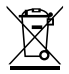

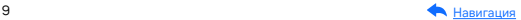

# <span id="page-9-0"></span>Начало работы

# Комплектация\*

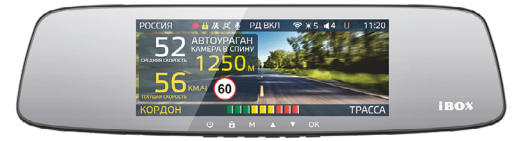

Видеорегистратор со встроенным радар-детектором

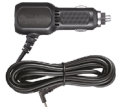

Адаптер питания(DC 12 В) с USB-разъемом

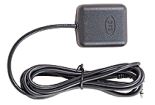

GPS-модуль Крепление

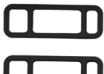

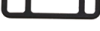

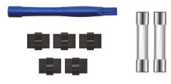

Монтажный комплект и два предохранителя

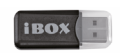

Адаптер micro SD для карты памяти

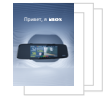

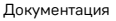

\*Изготовитель оставляет за собой право без уведомления изменять комплектацию.

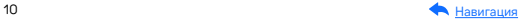

# <span id="page-10-0"></span>Описание корпуса

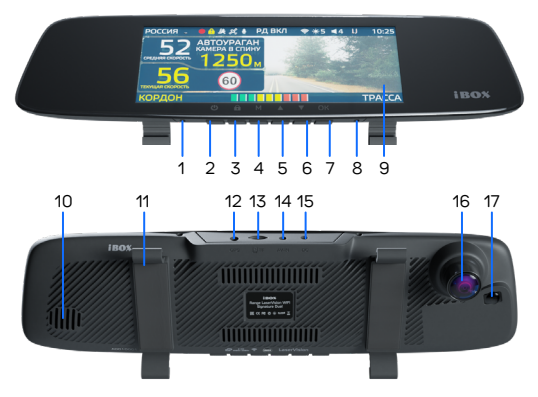

- 1. MIC Микрофон
- 2. (<sup>1</sup>) Включение/выключение устройства/дисплея
- 3. В Кнопка блокировки видеофайла в режиме просмотра
- 4. M Вызов меню радар-детектора/видеорегистратора
- 5. Переход по меню/регулировка яркости
- 6. Переход по меню/регулировка громкости
- 7. OK Подтверждение выбора
- 8. RESET Перезагрузка устройства

#### 9. Дисплей

- 10. Динамик
- 11. Крепления на зеркало заднего вида
- 12. GPS Разъем для подключения GPS-модуля
- 13. TF Разъем для карты памяти micro SD
- 14. AV-IN Разъем для подключения второй камеры
- 15. DC Разъем питания
- 16. Объектив
- 17. Приемная линза лазерного модуля

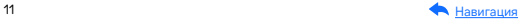

### <span id="page-11-0"></span>Кнопки

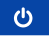

#### В режиме видеозаписи:

Короткое нажатие — выключение дисплея (режим спидометра).

#### В любом режиме:

Длительное нажатие — включение/выключение устройства.

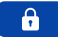

#### В режиме видеозаписи:

Короткое нажатие — сохранение записи в отдельную папку.

Длительное нажатие — выключение записи.

#### В режиме просмотра:

Короткое нажатие — защита файла от перезаписи.

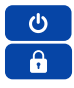

#### Комбинация кнопок

#### В режиме видеозаписи:

Запуск демонстрации работы режима СМАРТ.

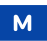

#### В режиме видеозаписи:

Одинарное нажатие — вызов меню настроек радардетектора.

Двойное нажатие — вызов меню настроек видеорегистратора.

Длительное нажатие — режим воспроизведения.

#### В режиме просмотра:

Короткое нажатие — переход между папками.

Длительное нажатие — удаление выбранного файла.

#### В режиме настроек:

Короткое нажатие — переход в предыдущий пункт меню или режим записи.

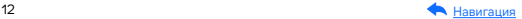

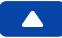

#### В режиме видеозаписи:

Короткое нажатие — регулировка яркости (Auto, 1…6). Длительное нажатие — включение/выключение микрофона.

#### В режиме просмотра:

Короткое нажатие — переход к другому файлу. Длительное нажатие — переход к видеозаписям с камеры заднего вида.

#### В режиме воспроизведения:

Короткое нажатие — переход к другому файлу.

#### В меню настроек:

Короткое нажатие — переход по меню настроек.

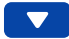

#### В режиме видеозаписи:

Короткое нажатие — регулировка громкости (0…5). Длительное нажатие — внесение/удаление точки POI. В режиме просмотра: Короткое нажатие — переход к другому файлу. Длительное нажатие — переход к видеозаписям с камеры заднего вида.

#### В режиме воспроизведения:

Короткое нажатие — переход к другому файлу. В меню настроек:

Короткое нажатие — переход по меню настроек.

# OK

#### В режиме видеозаписи:

Короткое нажатие — быстрый выбор режима радардетектора.

Длительное нажатие — переключение на дисплее изображения между основной и второй камерами.

#### В меню настроек:

Короткое нажатие — подтверждение выбора. Длительное нажатие — переход в режим записи.

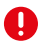

Важно! У кнопок есть несколько назначений, которые зависят от режимов работы устройства.

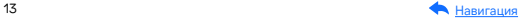

# <span id="page-13-0"></span>Подключение

iBOX Range LaserVision WiFi Signature Dual работает только от бортовой сети автомобиля и включается автоматически при подаче питания. Чтобы включить комбо-устройство:

- Адаптер питания из комплекта подключите в разъем DC на верхней стороне корпуса устройства.
- GPS-модуль подключите в разъем GPS на верхней стороне корпуса устройства.
- Вставьте карту памяти в специальный разъем на корпусе устройства.

Подключите адаптер питания из комплекта в гнездо прикуривателя.

При включении зажигания устройство включится автоматически и будет готово к работе. Если питание уже подается к устройству, то включить/выключить его можно длительным нажатием на кнопку или заглушив двигатель автомобиля.

Используйте только адаптер, идущий в комплекте. Использование стороннего адаптера, даже имеющего схожий разъем питания, может привести к поломке устройства.

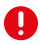

Важно! Если устройство не включилось, проверьте подключение провода адаптера питания к устройству.

GPS-соединение устанавливается автоматически. Одновременно с записью видео устройство фиксирует маршрут передвижения автомобиля. Установка стабильного соединения со спутниками может занимать некоторое время. В отдельных случаях этот процесс может занимать несколько десятков минут. Эта особенность работы GPS-модуля не является неисправностью. На скорость установления соединения со спутниками может повлиять место установки GPS-модуля в автомобиле, погодные условия, рельеф местности и многое другое. Обязательно ознакомьтесь с особенностями работы и установки GPS-модуля в разделе [Установка](#page-21-0).

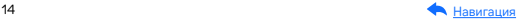

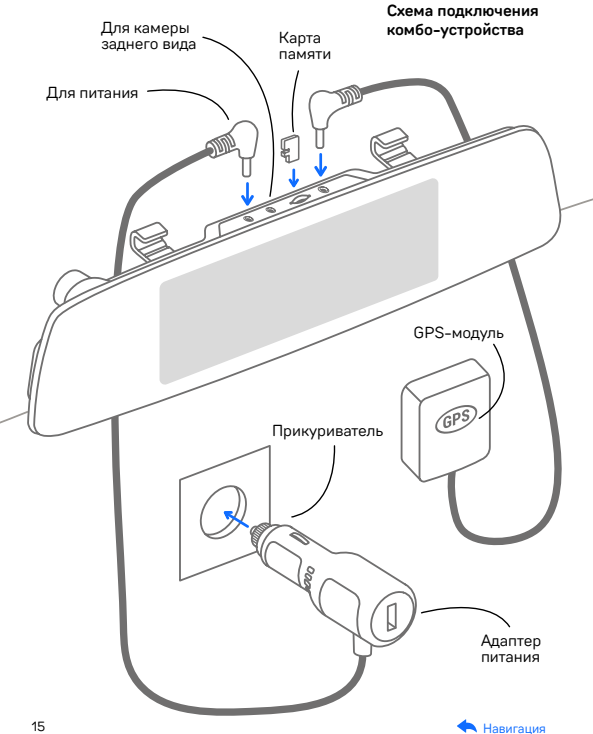

# <span id="page-15-0"></span>Обновление

После подключения для корректного начала работы устройства обновите программное обеспечение устройства (ПО), программное обеспечение радар-детектора (ПО РД), и/или базу камер. Рекомендуем выполнять обновления с помощью Wi-Fi сразу после покупки и в дальнейшем один раз в неделю. Следите за новостями на сайте [www.iboxstore.ru.](http://www.iboxstore.ru)

# Проверка версии ПО устройства

- Включите устройство.
- Перейдите в Настройки видеорегистратора.
- В пункте Версия ПО будет указана текущая версия ПО и базы камер.
- На главной странице сайта [www.iboxstore.ru](http://www.iboxstore.ru) выберите пункт Обновление.
- На открывшейся странице выберите категорию и модель своего устройства.
- Если версия ПО на сайте отличается от версии вашего устройства, обновите ПО.

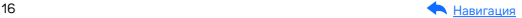

### Обновление через приложение

Устройство поддерживает два варианта обновления ПО: через карту памяти и через Wi-Fi при помощи приложения iBOX Assist.\*

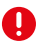

Важно! Нельзя прерывать процесс обновления, нажимать кнопки и выключать питание во время обновления. Для вашей безопасности обновление программного обеспечения и базы камер рекомендуем проводить во время стоянки автомобиля.

#### Подключение смартфона к устройству iBOX

- Установите на смартфон приложение iBOX Assist. Авторизуйтесь.
- Выберите в приложении ваше устройство.
- Подключите питание к устройству по инструкции выше.
- Нажмите кнопку М, чтобы перейти в меню видеорегистратора. Выберите пункт Wi-Fi и включите его. На дисплее отобразится текст с наименованием сети и паролем, а также QR-код для скачивания приложения.
- Включите Wi-Fi на смартфоне, выберите сеть iBOX и подключитесь к ней, пароль: 12345678. Передача мобильных данных на смартфоне должна быть включена.

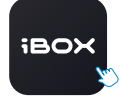

iBOX Assist

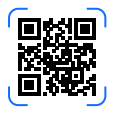

В приложении можно также посмотреть, сохранить, удалить записанные устройством файлы.

\*Изготовитель оставляет за собой право изменять приложение для улучшения рабочих характеристик устройства. Воспользуйтесь QR для скачивания актуального приложения iBOX и следуйте инструкциям для обновления.

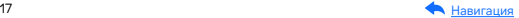

#### Установка обновления

Устройство добавляется один раз и в дальнейшем всегда будет на главной странице. Останется только подключиться к нему по Wi-Fi.

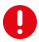

Важно! Для корректной работы приложения выключите VPN; включите и предоставьте приложению доступ к геопозиции.

- На главной странице нажмите на добавленное устройство.
- Нажмите Загрузить обновления.
- Если у вас телефон на ОС Android, переключитесь на мобильный интернет, так как Android не может быть подключен одновременно и к Wi-Fi, и к мобильным данным. Для iOS переподключение не требуется.
- Нажмите Проверить обновления, чтобы увидеть актуальные версии. Обновляйте в первую очередь ПО, затем ПО РД, а потом базу камер.
- Нажмите ПО и скачайте файл обновлений.
- Если приложение потребует переключиться на сеть устройства, разрешите сделать это.
- Дождитесь полного завершения обновления. После завершения обновления устройство перезагрузится.

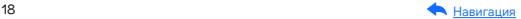

### Обновление через карту памяти

[Обновление программного](https://iboxstore.ru/obnova)  обеспечения и базы камер

Чтобы обновить устройство с помощью карты памяти, скачайте файлы с ПО и базой камер. Вы можете сделать это двумя способами: через Личный кабинет и через раздел Обновления на сайте [www.iboxstore.ru.](http://www.iboxstore.ru)

#### Проверка версии ПО

- Зайдите в Личный кабинет или на Главную страницу на сайте [www.iboxstore.ru](http://www.iboxstore.ru).
- Если вы вошли в Личный кабинет, то перейдите в Мои устройства и добавьте свое устройство. Если вы вошли на Главную страницу, выберите пункт Обновление в главном меню.
- С помощью выпадающего списка Обновление выберите категорию и модель своего устройства.
- Сравните версию ПО, ПО РД и базы камер с версией ПО устройства (Зайдите в Меню, Основные настройки, Версия ПО). Если они отличаются, то выполните обновление.

#### Обновление устройства

- Нажав кнопку Скачать базу или Скачать прошивку, загрузите файл c расширением .bin с необходимым обновлением. Если необходимо обновить ПО, ПО РД и базу камер, то нужно соблюдать очередность и в первую очередь обновлять ПО, затем ПО РД, а потом базу камер.
- Отформатируйте карту памяти через устройство (Настройки видеорегистра, пункт Форматирование).
- Установите карту памяти в ПК, запустите файл с расширением .bin в корневой каталог.

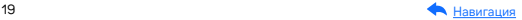

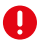

Важно! Не изменяйте название файла, иначе устройство не сможет распознать его как файл для обновления.

– Вставьте карту памяти с загруженным обновлением в устройство.

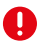

Важно! Если на карте памяти имеются важные файлы, переместите их на ПК или другой внешний накопитель. При форматирования все файлы будут удалены!

- Включите устройство через бортовое питание в автомобиле с помощью адаптера питания, идущего в комплекте.
- После включения устройство автоматически начнет процесс обновления.
- Дождитесь полного завершения обновления и последующей перезагрузки устройства.
- Повторно отформатируйте карту памяти.

Обновление успешно завершено. Все настройки, выставленные до обновления, сохранены, и комбо-устройство готово к работе.

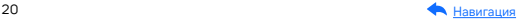

Возникли сложности? Смотрите видеоинструкцию по обновлению.

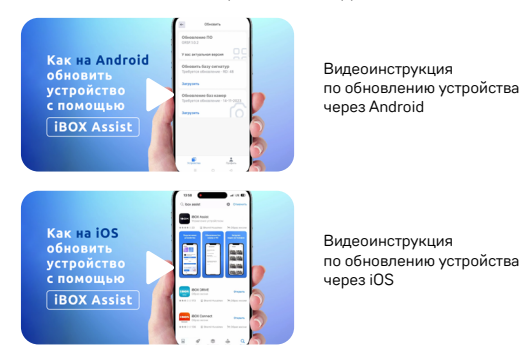

Актуальные базы камер и программное обеспечение находятся на сайте [www.iboxstore.ru](http://www.iboxstore.ru) в разделе Обновления.

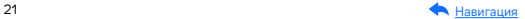

# <span id="page-21-0"></span>Установка

Для установки устройства на штатное зеркало заднего вида используйте эластичные крепления из комплекта. Зафиксируйте комбо-устройство таким образом, чтобы при резком торможении автомобиля оно не упало и не нанесло повреждений водителю или пассажирам.

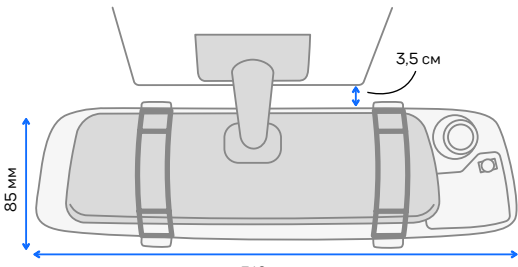

Пример установки комбо-устройства на штатное зеркало:

310 мм

При установке комбо-устройства рекомендуется учитывать конструкционные особенности вашего автомобиля, такие как:

- габариты штатного зеркала заднего вида должны быть меньше габаритов устройства (310×85×18 мм) для корректной установки и работы устройства;
- свойства крепления штатного зеркала (оно должно выдерживать дополнительную нагрузку веса устройства — 360±10 г);
- расстояние сверху между штатным зеркалом и лобовым стеклом должно быть не менее 3,5 см для подключения камеры заднего вида (длина штекера провода адаптера питания и камеры заднего вида в подключенном состоянии примерно 3 см).

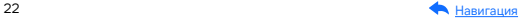

# <span id="page-22-0"></span>Подключение GPS-модуля

#### Установка

Для установки внешнего GPS-модуля необходимо:

- определить точное место установки, т.к. он укомплектован двухсторонним скотчем, который предназначен для одноразового использования;
- прикрепить модуль на выбранное место установки при помощи двухстороннего скотча;
- убедиться, что модуль и провод не мешает обзору водителя.

#### Подключение питания

Штекер GPS-модуля вставьте в специальное гнездо на верхней стороне корпуса устройства, отмеченное символом GPS.

При установке комбо-устройства учитывайте конструкционные особенности вашего автомобиля. Рекомендованные места установки GPS-модуля в автомобиле:

- на приборной панели, максимально близко к лобовому стеклу;
- справа или слева от устройства;
- при наличии атермального стекла или стекла с подогревом необходимо установить антенну в специальное окно радиопрозрачности на лобовом стекле, в котором отсутствует металлическая сетка или напыление;
- в особых случаях возможна установка вне салона автомобиля.

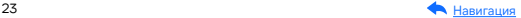

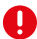

Важно! От соблюдения следующих правил установки GPS-модуля зависит его корректная работа и стабильность приема антенной сигналов спутников: устанавливайте GPS-модуль в местах, где он не закрыт металлическими элементами кузова автомобиля; устанавливайте модуль клеящейся поверхностью вниз; не перекручивайте и не сгибайте провод GPS-модуля. При несоблюдении данных правил GPS-модуль не будет работать!

В случае комплектации автомобиля атермальным (с инфракрасным фильтром) и/или теплоотражающим лобовым стеклом, и/или обогревом лобового стекла возможна задержка поиска GPS-сигнала и погрешность в определении текущей скорости и других GPS-параметров из-за содержания металла в подобных стеклах, а также пониженный уровень приема сигнала от радаров (Стрелка, К-диапазон и т.д.). В этих случаях работа GPS-модуля и радарного модуля будет затруднена вплоть до полной блокировки и прекращения работы обоих модулей.

#### Установка и извлечение карты памяти

Отснятый материал записывается на карту памяти. Для записи видео в высоком разрешении Full HD 1920×1080 рекомендуем приобрести карту памяти micro SD объемом до 64 Гб (Class 10, U3, V30). Установите карту памяти в разъем TF на верхней части устройства и слегка надавите на нее до щелчка. Во время установки карты памяти устройство должно быть выключено. После установки карты памяти обязательно отформатируйте ее через пункт меню Форматирование.

После установки карты памяти в видеорегистратор устройство определит ее как накопитель по умолчанию, при этом записанные ранее файлы могут не воспроизводиться. Если видеорегистратор не распознает карту памяти, извлеките ее и установите снова. Если это не помогло, попробуйте использовать другую карту памяти.

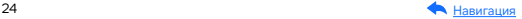

Чтобы извлечь карту памяти, сначала выключите устройство, затем слегка нажмите на карту памяти и извлеките ее из устройства.

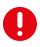

Важно! Устройство поддерживает только карты памяти с типом файловой системы FAT32, которая автоматически выставляется на карте после ее форматирования устройством. Карты памяти с другим типом файловой системы могут не поддерживаться.

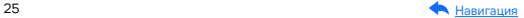

### <span id="page-25-0"></span>Описание дисплея

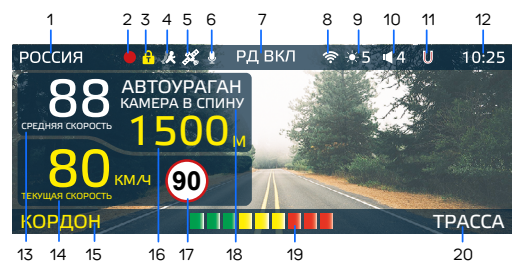

- 1. Индикатор выбранного режима «Страна»: Россия/ Казахстан/Узбекистан
- 2. Индикатор записи
- 3. Индикатор блокировки файлов
- 4. Индикатор датчика движения
- 5. Индикатор соединения с GPS
- 6. Индикатор записи звука
- 7. Индикатор радарной части
- 8. Индикатор Wi-Fi
- 9. Уровень яркости дисплея
- 10. Уровень громкости звука
- 11. Индикатор функции Auto Ultra Mute
- 12. Текущее время
- 

Важно! Пункты 13, 14, 16 и 18 отображаются при наличии камеры в базе камер и не отображаются при обнаружении радара только по радарному модулю.

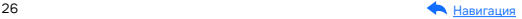

- 13. Средняя скорость
- 14. Текущая скорость
- 15. Индикатор диапазона/Название радара, определяемое по сигнатуре
- 16. Расстояние до камеры
- 17. Ограничение скорости
- 18. Тип и назначение камеры, определяемые по GPS
- 19. Уровень сигнала радарного излучения
- 20. Индикатор выбранного режима радар-детектора (СМАРТ/МЕГАПОЛИС/ ТИХИЙ ГОРОД/ГОРОД/ ТРАССА/ТУРБО)

# <span id="page-26-0"></span>Технические характеристики

# Характеристики видеорегистратора

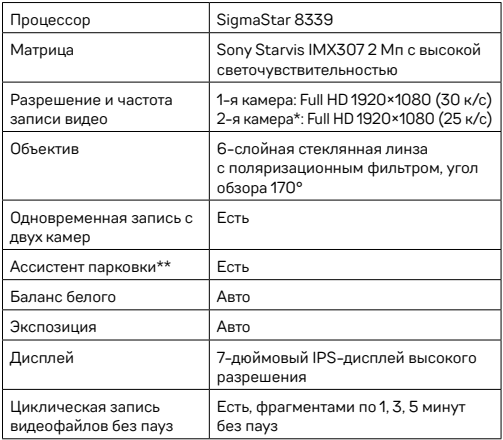

\*Камера заднего вида в комплект не входит и поставляется отдельно. Аксессуары, совместимые с данной моделью устройства, можно подобрать на сайте [www.iboxstore.ru](http://www.iboxstore.ru).

\*\*Доступен при использовании камеры заднего вида.

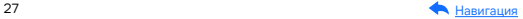

<span id="page-27-0"></span>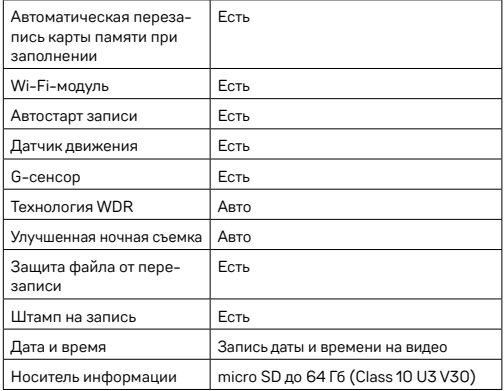

### Характеристики радар-детектора и GPS-информера

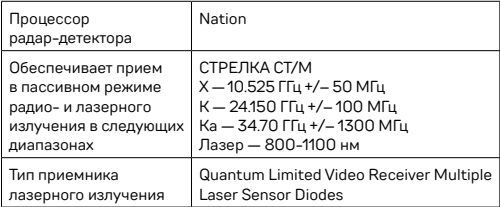

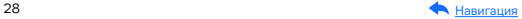

<span id="page-28-0"></span>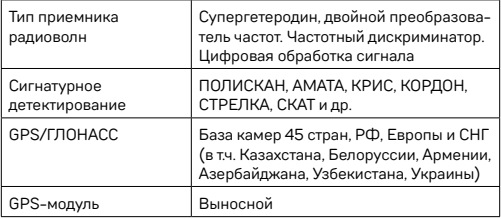

# Общие характеристики

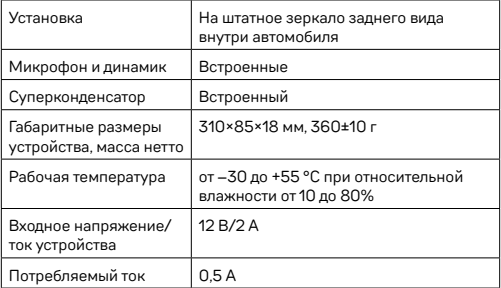

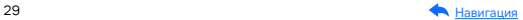

<span id="page-29-0"></span>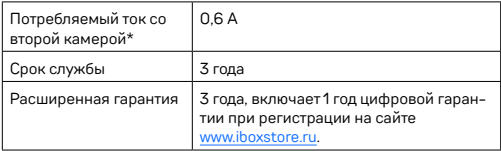

### Характеристики адаптера питания

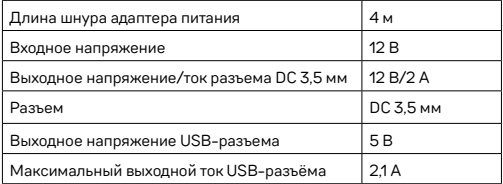

\*Камера заднего вида в комплект не входит и поставляется отдельно. Аксессуары, совместимые с данной моделью устройства, можно подобрать на сайте [www.iboxstore.ru.](http://www.iboxstore.ru)

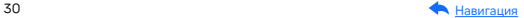

# <span id="page-30-0"></span>Настройки параметров радар-детектора

# Режим настроек

Включите устройство и войдите в меню радар-детектора. Для этого нажмите кнопку М и с помощью кнопок  $\triangle \blacktriangledown$  и ОК настройте устройство. Красным в тексте выделено значение, которое выставлено в настройках по умолчанию и является оптимальным для использования устройства.

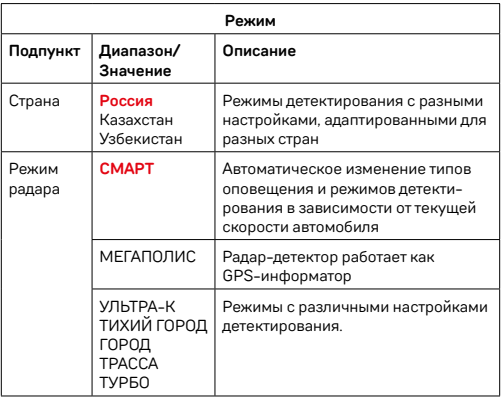

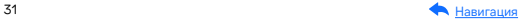

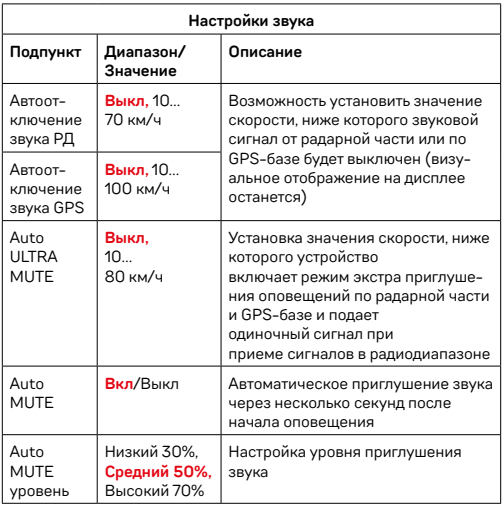

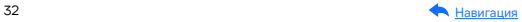

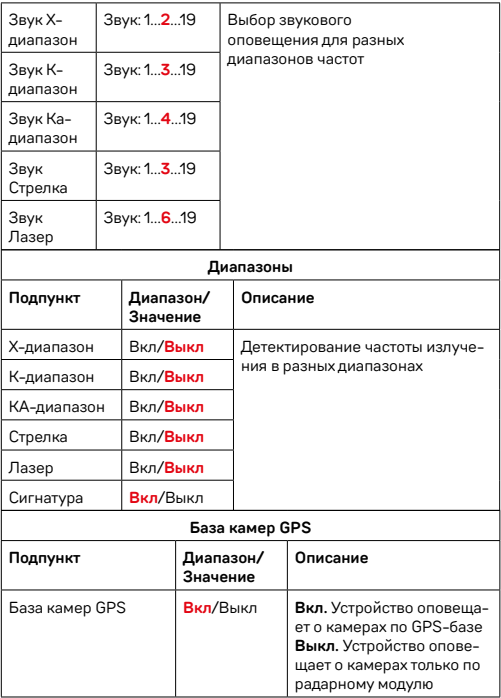

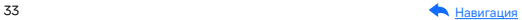

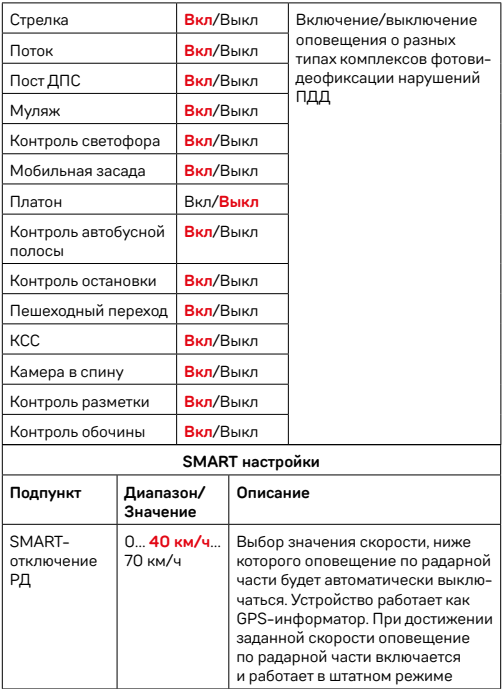

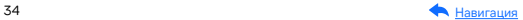

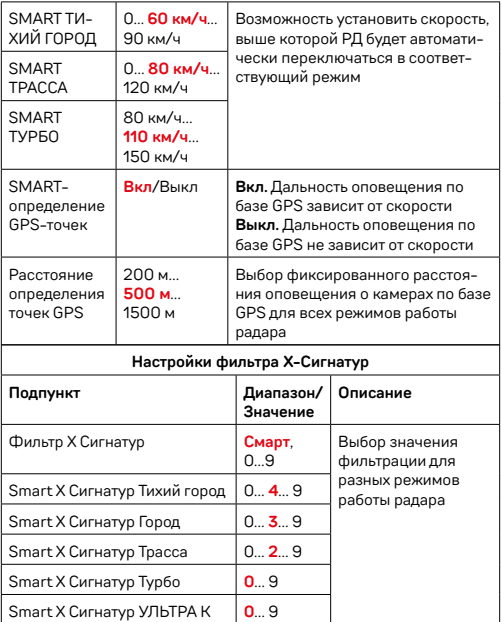

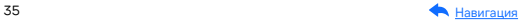

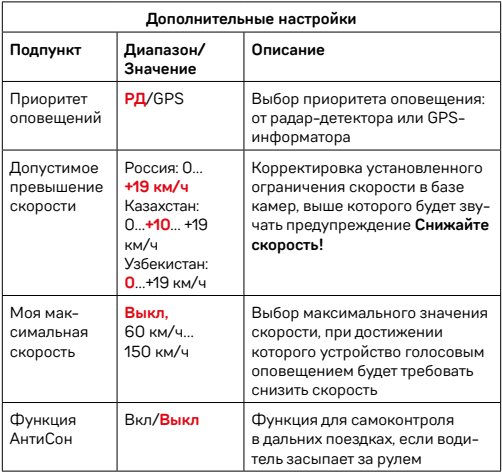

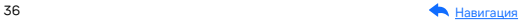
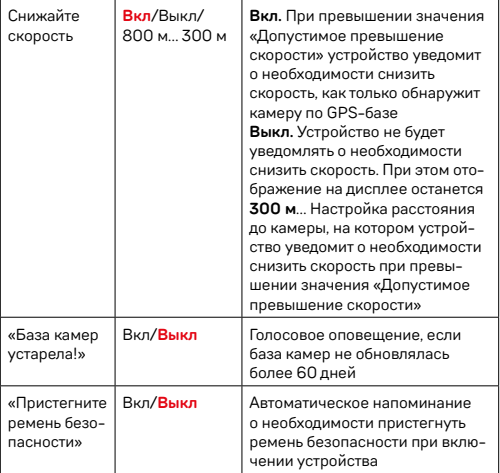

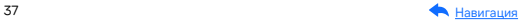

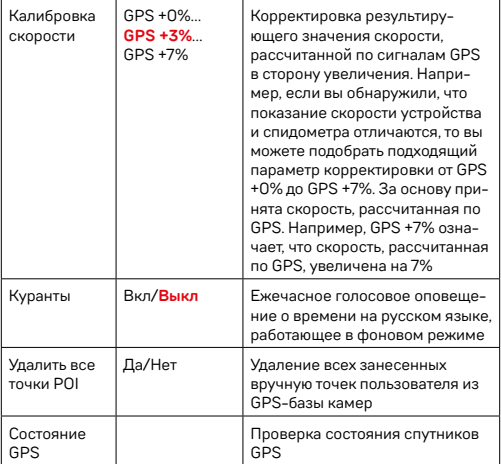

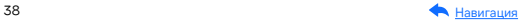

# Подробнее о детектировании

## LaserVision

Технология LaserVision объединяет в себе лазерный модуль, сигнатурное детектирование Signature Mode, усиление слабых и отраженных сигналов модулем ADR iLogic, аппаратный усилитель LNA. Она анализирует и распределяет сигналы, выделяя наиболее близкие по характеристикам к радарным сигналам. С помощью LaserVision устройство детектирует большинство современных полицейских радаров: например, маломощные радары типа Кордон-Про, Скат-М (в том числе направленные «в спину»), Multaradar (Робот) и лазерные радары типа Полискан.

Большую дальность обнаружения полицейских радаров и радарных комплексов обеспечивает модуль ADR iLogic. Он усиливает слабые и отраженные сигналы, что позволяет устройству обнаруживать маломощные радары, в том числе и направленные «в спину». При этом посторонние сигналы отсеиваются благодаря технологии Signature Mode.

Важно! В случае комплектации автомобиля атермальным (с инфракрасным фильтром) и/или теплоотражающим лобовым стеклом, и/или обогревом лобового стекла возможна задержка поиска GPS-сигнала и погрешность в определении текущей скорости и других GPS-параметров из-за содержания металла в подобных стеклах, а также пониженный уровень приема сигнала от радаров (Стрелка, К-диапазон и т.д.). В этих случаях работа GPS-модуля и радарного модуля будет затруднена вплоть до полной блокировки и прекращения работы обоих модулей.

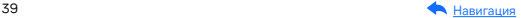

Ţ

### Фильтрация

Signature Mode (signature — подпись) минимизирует ложные срабатывания, а также распознает тип и название большинства полицейских радаров и радарных комплексов. В память устройства занесена обширная и регулярно обновляемая библиотека образцов сигналов (библиотека Z-сигнатур) от различных источников, встречающихся на дорогах России и СНГ (полицейские радары и радарные комплексы, автоматические двери, рации, датчики парковки, датчики «мертвых» зон, активный круиз-контроль и др.). Каждому сигналу в такой библиотеке соответствует уникальная сигнатура, по которой Signature Mode определяет тип источника: радар, автоматическая дверь, рация, датчик парковки и пр. Таким образом устройство предупреждает только о стоящих впереди радарах и радарных комплексах и отсеивает остальные сигналы, не перегружая водителя ложными оповещениями.

Настройки Фильтра Х сигнатур позволяют подобрать комфортную для вас степень фильтрации сигналов. Звуковые оповещения о камере при силе сигнала ниже установленного значения будут автоматически выключаться.

При значении Фильтра Х Сигнатур — 4 устройство не будет подавать звуковых оповещений, пока сила обнаруженного сигнала менее 4. Рекомендуется постепенно увеличивать значение фильтра в случае детектирования устройством большого количества ложных сигналов. Помните, что с увеличением значения Фильтра Х сигнатур, количество звуковых оповещений о обнаруженных радарах будет снижаться. Настройка Smart X Сигнатур Тихий город позволяет еще более тонко настроить фильтрацию для каждого отдельного режима детектирования: Тихий город, Город, Трасса, Турбо. Например, при значении Smart X Сигнатур Тихий город — 4 устройство не будет подавать звуковых оповещений, пока сила обнаруженного сигнала менее 4 в режиме детектирования Тихий город.

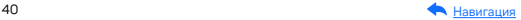

# Детектирование радаров и лазеров

Сигналы от радаров принимает радарная часть устройства. Она включает в себя радарную антенну и лазерный приемник. Устройство обрабатывает излучения в лазерном и радиодиапазонах (К, Х, Ка и СТ), а затем информирует пользователя о принятом сигнале. Детектирование поделено на режимы Тихий город, Город, Трасса и Турбо. Каждому режиму по умолчанию присвоены включенные/ выключенные диапазоны принимаемых частот (смотри в таблице [Технические характеристики\)](#page-26-0).

Радары в России чаще работают в диапазоне К. Диапазоны Ка и Х в настоящее время не встречаются в России, поэтому их обнаружение по умолчанию отключено.

### Режимы детектирования

В устройстве предусмотрены разные режимы детектирования для автоматической фильтрации принимаемых сигналов. В таблице указано, какие диапазоны включены и выключены в каждом режиме.

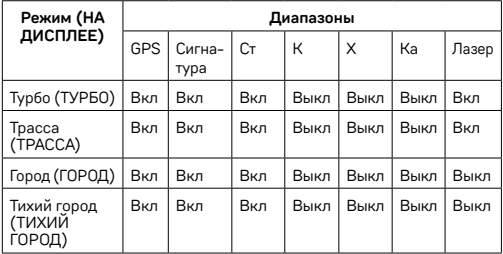

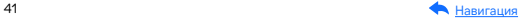

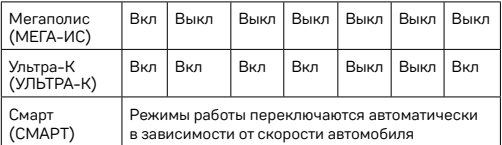

Важно! В режиме Мегаполис отключен прием всех радарных диапазонов и устройство работает как GPS-информатор. Рекомендуется использовать в городах с высоким фоном радиоизлучения, который создает помехи для радарного модуля.

В режиме Ультра К включен прием всех основных радарных диапазонов и устройство работает в режиме максимальной чувствительности. Рекомендуется использовать на трассах вне населенных пунктов.

## Режим СМАРТ

Особенности езды на автомобиле зависят от разных факторов. Например, от местности и скоростного режима: в черте города он ниже (от 0 до 80 км/ч), за городской чертой разрешенная скорость значительно выше.

Чтобы устройство заранее и на достаточном расстоянии предупреждало о скоростном контроле на любом участке дороги, а водителю не приходилось вручную переключаться между режимами, разработан Режим СМАРТ или режим умного детектирования. Запустите демонстрацию работы Режим СМАРТ: нажмите и удерживайте в течение 2 секунд кнопки  $\mathbf 0$  и  $\mathbf a$ .

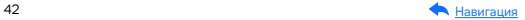

Детектирование поделено на режимы Тихий город, Город, Трасса и Турбо. Каждому режиму по умолчанию присвоены включенные/ выключенные диапазоны принимаемых частот (К, Х, Ка, Лазер, подробнее смотри в таблице выше). Устройство само выбирает необходимый режим детектирования и расстояние для оповещения в зависимости от скорости автомобиля, определяемой по GPS. Чем выше скорость, тем на большем расстоянии от камеры прозвучит оповещение о том или ином радаре.

Вы можете самостоятельно выбрать значения скорости, при которых будут переключаться режимы. Изменяя значения скорости в Smart-настройках (SMART Тихий Город, SMART Трасса, SMART Турбо), вы регулируете, в каком скоростном диапазоне вы получите оповещения за 100, а в каком за 1200 метров до полицейского радара.

Этот режим будет полезен, если у вас часто меняется ситуация на дороге (ехали по трассе, въехали в город, выехали на оживленную магистраль и т.д.). В таком случае устройство будет переключать режимы самостоятельно в зависимости от того, с какой скоростью вы едете. Обратите внимание, что настройки режимов в этом случае не меняются: все настройки, измененные вручную в любом режиме, сохранятся в режиме СМАРТ. Это значит, что режим Город и режим SMART Город будут настроены одинаково.

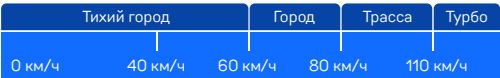

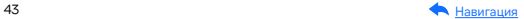

## SMART-отключение радарной части

В одном диапазоне частот могут работать как камеры контроля скорости, так и другие устройства с похожей сигнатурой. Чтобы получать уведомления только от камер контроля, вы можете установить скорость, ниже которой устройство будет работать как GPS-информатор, а оповещение по радарной части будет автоматически выключаться. При достижении заданной скорости оповещение по радарной части снова включится. Настроить SMART-отключение радарной части можно в меню (Настройки радар-детектора, раздел Smart настройки, пункт SMART-отключение РД): возможный диапазон скоростей от 0 до 70 км/ч. Так, при выставленном значении скорости 20 км/ч вы не будете получать никаких оповещений от радарной части, пока скорость автомобиля не станет выше установленного значения.

Если вы едете по городу на низкой скорости (например, 20 км/ч) и точно не нарушаете скоростной режим, устройство все равно будет уведомлять вас обо всех полученных сигналах. Чтобы избавиться от лишних уведомлений, радарная часть устройства будет автоматически отключаться, если скорость снизится до выбранного в настройках значения.

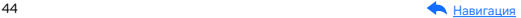

### Виды сигнатур, определяемых радар-детектором

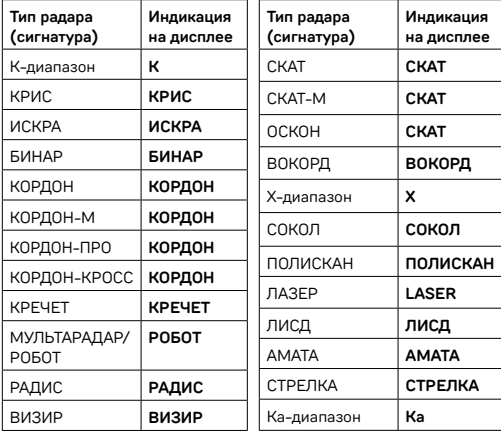

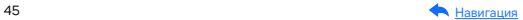

# Детектирование по GPS

## Детектирование с помощью GPS-базы камер

Устройство оснащено GPS-антенной, а в память загружена база данных радаров и камер, а также безрадарные комплексы (не имеющие радарного излучения, например, Автоураган) и специальные радарные комплексы.

Чтобы обновить базу камер, воспользуйтесь приложением iBOX или скачайте файл с обновлением на сайте [www.iboxstore.ru](http://www.iboxstore.ru). Подробнее об этом смотрите в разделе Обновление. Рекомендуется обновить базу камер сразу после покупки устройства и в дальнейшем делать это раз в неделю. Следите за новостями на сайте [www.iboxstore.ru.](http://www.iboxstore.ru) В устройстве предусмотрена функция напоминания о том, что база камер устарела.

Важно! Для обнаружения камер по GPS устройство по умолчанию использует режим Смарт — чем выше текущая скорость, тем на большем расстоянии устройство предупредит об обнаружении камеры.

Если вместо режима Смарт в настройках вручную выставлен любой другой режим (Мегаполис, Тихий город, Город, Трасса, Турбо, Ультра-К) и функция SMART-определение GPS точек выключена, то расстояние, в пределах которого будет работать оповещение по GPS-базе камер, необходимо выставить вручную в пункте меню Расстояние определения точек GPS.

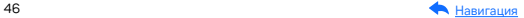

Зависимость расстояния оповещений о камерах от скорости движения автомобиля

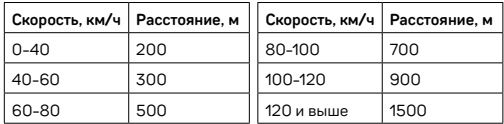

Например, если при скорости автомобиля 75 км/ч на расстоянии 500 метров по курсу движения есть камера «Автодория», GPS-система определит ее голосовой подсказкой Автодория и дисплей покажет:

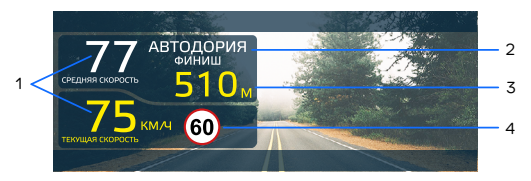

- 1. Текущая или средняя скорость, с которой движется автомобиль
- 2. Тип камеры, к которой приближается водитель
- 3. Расстояние до камеры
- 4. Ограничение скорости на участке

Если при скорости автомобиля 110 км/ч в радиусе 900 метров по курсу движения есть радар, камера, комплекс фотовидеофиксации нарушения ПДД, точка POI, устройство сообщит наименование радара или голосовой подсказкой оповестит Впереди камера! На дисплее отобразится текущая скорость, расстояние до точки по GPS-базе и ограничение скорости.

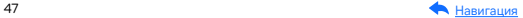

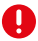

Важно! В случае комплектации автомобиля атермальным (с инфракрасным фильтром) и/или теплоотражающим лобовым стеклом, и/или обогревом лобового стекла возможна задержка поиска GPS-сигнала и погрешность в определении текущей скорости и других GPS-параметров из-за содержания металла в подобных стеклах, а также пониженный уровень приема сигнала от радаров (Стрелка, К-диапазон и т.д.). В этих случаях работа GPS-модуля и радарного модуля будет затруднена вплоть до полной блокировки и прекращения работы обоих модулей. работы обоих модулей.

### Расстояние оповещения о камерах по базе GPS в режимах детектирования

При детектировании по GPS-базе оповещения работают следующим способом: чем выше текущая скорость автомобиля, тем на большем расстоянии от камеры устройство предупредит о ее обнаружении. Отключить зависимость расстояния оповещений от скорости можно в пункте меню SMART определение GPS-точек.

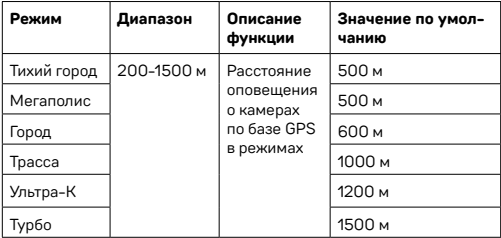

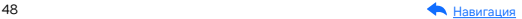

## Типы камер, определяемые по GPS

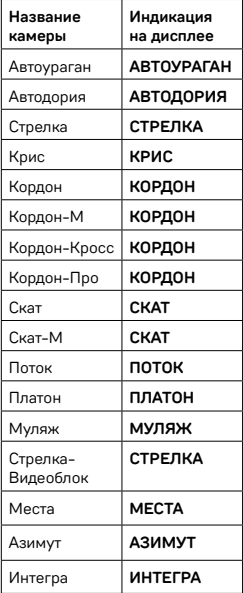

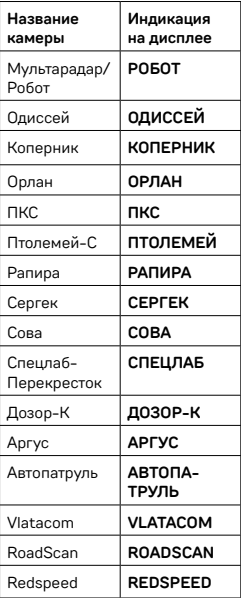

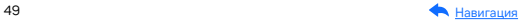

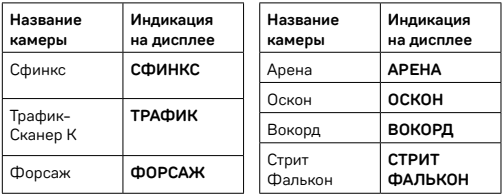

### Типы комплексов фотовидеофиксации нарушений ПДД

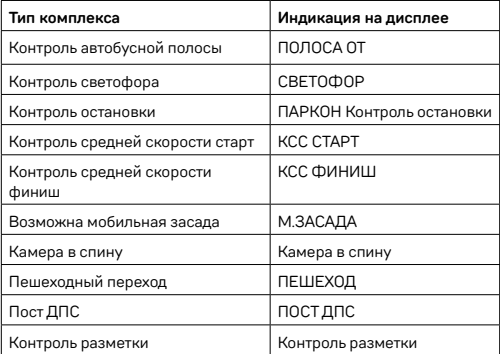

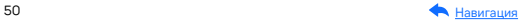

### Автоураган/Автодория

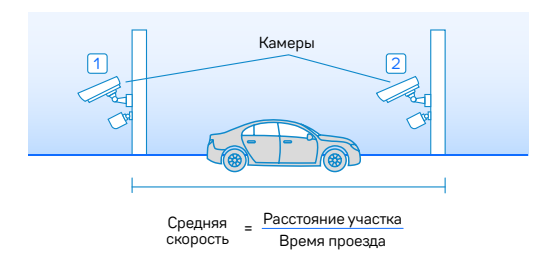

Автоураган/Автодория — система, которая фиксирует нарушение скоростного режима между двумя удаленными (от 0,5 до 10 км) камерами путем расчета средней скорости (подробнее на сайте: [www.avtouragan.ru](http://www.avtouragan.ru) и [www.avtodoria.ru\)](http://www.avtodoria.ru).

А НБ

Важной составляющей системы Автоураган/Автодория является использование ГЛОНАСС/GPS-приемника, который предоставляет данные о месте фиксации автомобиля и сигналы точного времени, по которому синхронизируются все камеры системы Автоураган/Автодория.

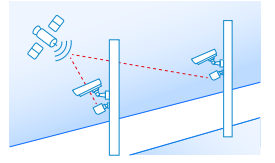

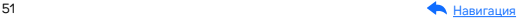

Автоураган/Автодория позволяет осуществлять непрерывный контроль за характером движения транспортного средства, задействуя камеры системы в нескольких зонах контроля одновременно. Например, три камеры могут образовать две зоны непрерывного контроля, четыре камеры — три зоны контроля и т.д.

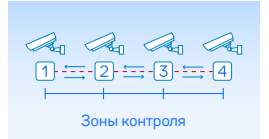

Конструкция камеры Автоураган/Автодория исключает использование излучателей и делает камеру незаметной для радар-детекторов без GPS-базы камер.

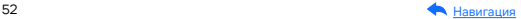

# Система оповещений

# Гейгер-эффект

Функция **Гейгер-эффект** показывает силу принятого излучения<br>полицейского радара на шкале из 9 уровней. Чем ближе автомоб<br>к радару, тем длиннее шкала, отображающая уровень сигнала. Ц<br>меняется от зеленого до красного в той полицейского радара на шкале из 9 уровней. Чем ближе автомобиль к радару, тем длиннее шкала, отображающая уровень сигнала. Цвет меняется от зеленого до красного в той же зависимости: зеленый меняется от зеленого до красного в тои же зависимости, зеленый —<br>излучение слабее и радар далеко, красный — излучение сильнее и<br>радар близко. радар близко. **90** ТЕКУЩАЯ СКОРОСТЬ

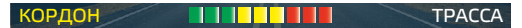

Внесение в базу данных точки пользователя (POI)

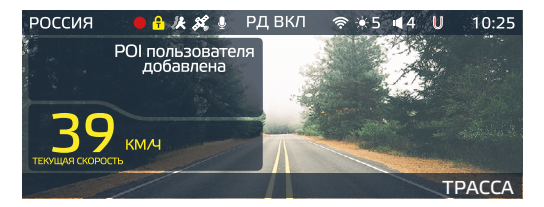

Вы можете внести свою точку POI (point of interest) в базу данных устройства. При повторном проезде этой точки устройство будет оповещать о ней, а на дисплее появится надпись POI. Эта функция будет полезна, если вы хотите, чтобы устройство подавало сигнал при проезде конкретного участка дороги.

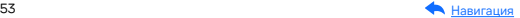

- Чтобы внести точку пользователя, нажмите кнопку  $\nabla$ , причем скорость автомобиля должна быть более 20 км/ч.
- Чтобы удалить точку, нажмите кнопку во время проезда этой точки (на экране сообщение POI) и удерживайте до появления короткого звукового сигнала.
- Чтобы удалить все точки пользователя, зайдите в меню и выберите пункт Удалить все точки POI.

Если вы регулярно проезжаете через неровные участки или один и тот же опасный поворот, вы можете внести их в базу данных, а устройство предупредит вас.

### Выбор приоритета оповещений

Устройство может информировать вас о камерах при помощи радарной части и GPS-базы.

При выборе приоритета РД во время активной работы оповещения по базе камер устройство будет информировать о сработках по радарной части.

При выборе приоритета GPS во время активной работы оповещения по базе камер устройство будет информировать о сработках по GPS-базе, звуковых оповещений по радарной части нет. При этом отображение на дисплее сработок по радарной части остается.

Под временем активной работы оповещения по базе камер, понимается время от начала оповещения о комплексе из базы камер до окончания оповещения об этой камере. Выбрать приоритет оповещений вы можете в [Настройках параметров радар-детектора](#page-30-0).

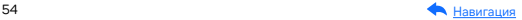

Важно! Если при выборе приоритета оповещения по GPS O устройство не обнаружит камеру по GPS-базе (например, из-за использования мобильной засады), то оповещение о камере при обнаружении радарной частью сработает стандартно (индикация на экране и голосовое оповещение).

## Снижайте скорость!

По умолчанию устройство сообщает о необходимости снизить скорость, как только обнаружит камеру. Вы можете настроить расстояние, на котором устройство будет оповещать вас. Также вы можете выключить голосовое уведомление о необходимости снизить скорость. Настроить дальность оповещения вы можете в [Настройках параметров радар-детектора](#page-30-0).

Голосовое оповещение Снижайте скорость! срабатывает в следующих ситуациях:

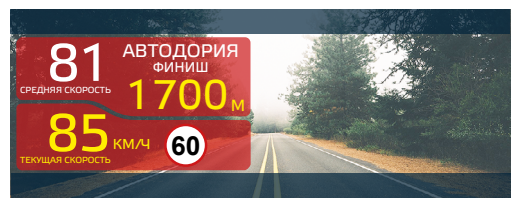

Показания дисплея, если между двумя парными камерами, вычисляющими среднюю скорость (Автоураган, Автодория, Сергек и пр.), средняя скорость автомобиля с поправкой на значение допустимого превышения скорости превысит максимально разрешенную скорость на участке.

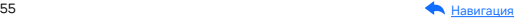

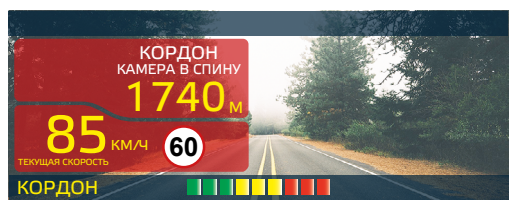

Показание дисплея, если перед маломощной камерой (Кордон, Одиссей, Робот, Кречет, Mesta, Поток) текущая скорость превысит максимальную разрешенную скорость на участке.

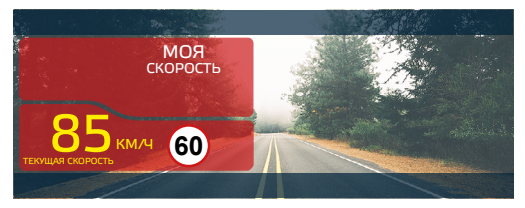

Если текущая скорость превысит значение параметра Моя скорость.

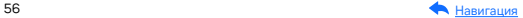

## АнтиСон

Функция АнтиСон разработана для самоконтроля водителя. Функция активна при отсутствии сигналов тревоги. Для активации функции выберите соответствующий пункт в разделе Настройка радар-детектора. После активации данной функции устройство с интервалом в 60 секунд начнет выдавать звуковую тревогу и на дисплее покажет:

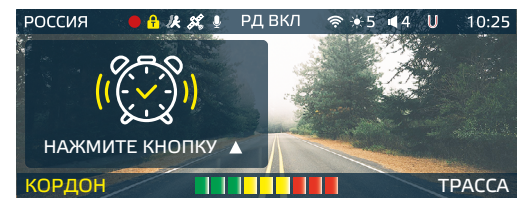

В течение 5 секунд после сигнала коснитесь экрана Адля перезапуска функции АнтиСон.

Важно! Пользуйтесь функцией АнтиСон только в экстренных случаях. Не садитесь за руль в уставшем состоянии. Не полагайтесь полностью на функцию АнтиСон — это может привести к аварийной ситуации и, как следствие, повреждению автомобиля, получению травмы или гибели водителя или пассажиров.

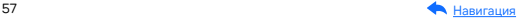

### Заставка экрана

В [Настройках видеорегистратора](#page-60-0) вы можете выбрать тип информации, которая будет отображаться на заставке экрана: РД+ВР (радар-детектор и видеорегистратор) или только РД.

#### Информация на заставке РД+ВР

#### Спидометр

При отсутствии оповещений на дисплее показана текущая скорость автомобиля:

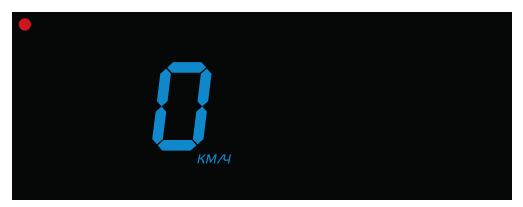

С началом оповещения на дисплее появится изображение

с камеры устройства и информация от радарного модуля и/или GPS-информатора:

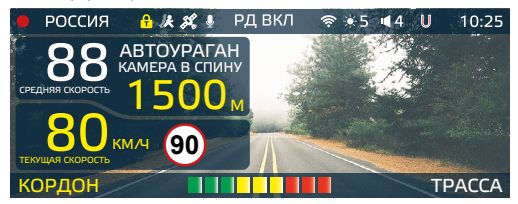

Также включается звуковое сопровождение.

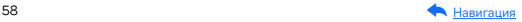

#### Темный экран 1

Экран остается полностью темным в отсутствии оповещений. С началом оповещения на дисплее появится изображение с камеры устройства и информация от радарного модуля и/или GPSинформатора. Также включается звуковое сопровождение.

#### Темный экран 2

Экран остается полностью темным в отсутствии оповещений. С началом оповещения включается только звуковое сопровождение.

#### Информации на заставке РД

#### Спидометр

При отсутствии оповещений на дисплее показана текущая скорость автомобиля:

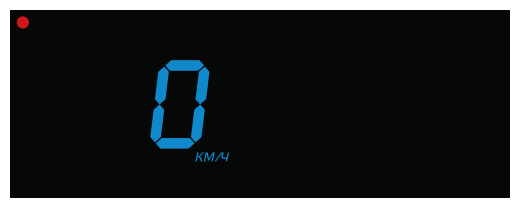

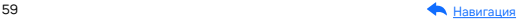

При детектировании сигналов в радиодиапазонах на дисплее появится шкала Гейгера:

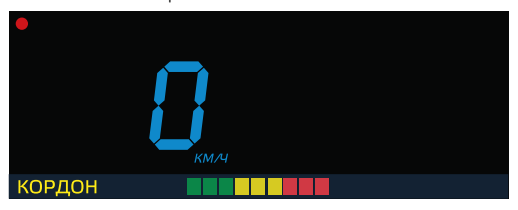

С началом оповещения на дисплее появится информация от радарного модуля и/или GPS-информатора.

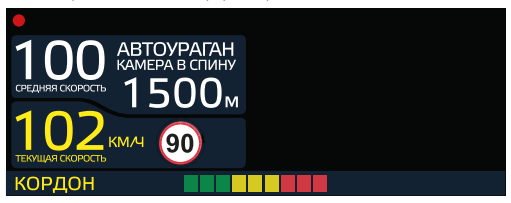

Также включается звуковое сопровождение.

#### Темный экран 1

Экран остается полностью темным в отсутствии оповещений. С началом оповещения на дисплее появится информация от радарного модуля и/или GPS-информатора. Также включается звуковое сопровождение.

#### Темный экран 2

Экран остается полностью темным в отсутствии оповещений. С началом оповещения включается только звуковое с[опровождение.](#page-2-0)

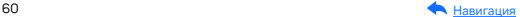

# <span id="page-60-0"></span>Настройки параметров видеорегистратора

Включите устройство и войдите в меню видеорегистратора. Для этого дважды нажмите кнопку М и с помощью кнопок  $\blacktriangle$  V и ОК настройте устройство.

Красным цветом в тексте выделено значение, которое выставлено в настройках по умолчанию и является оптимальным для использования устройства.

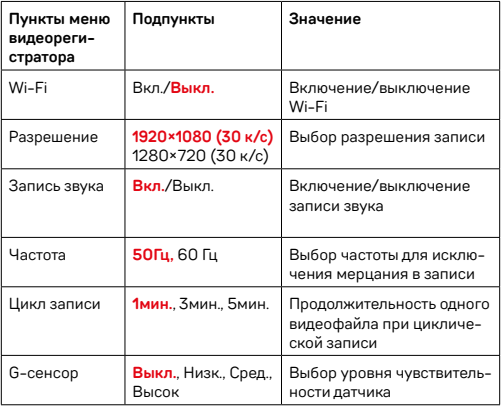

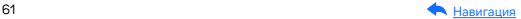

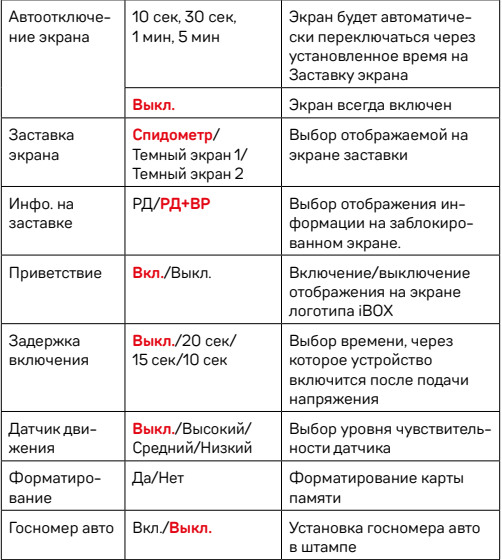

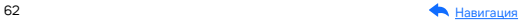

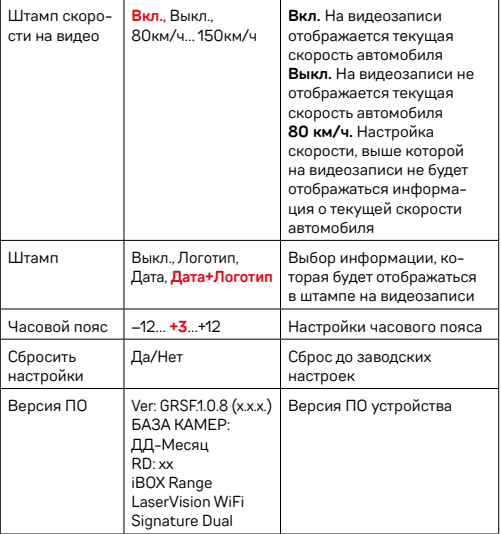

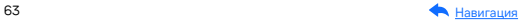

# Подробнее о видеосъемке

### Режимы видеорегистратора

#### Режим видеозаписи

По умолчанию видеозапись начинается автоматически при подаче питания на устройство. При подключенной камере заднего вида\* запись ведется с двух камер. Для этого нужно установить карту памяти. Чтобы остановить запись, нажмите и удерживайте кнопку . Запись остановится при входе в Меню настроек (кнопка М). Видеозапись ведется циклически, продолжительность видеофайла можно выбрать в меню: 1, 3 или 5 мин. При заполнении карты памяти файлы перезаписываются.

Для того, чтобы защитить файл от перезаписи, нажмите кнопку в режиме просмотра. Файлу будет присвоен статус «защищенного», на дисплее появится значок  $\hat{a}$ . При нажатии кнопки  $\hat{a}$  во время видеозаписи файл будет сохранен в отдельную папку.

Важно! Для корректной работы внешней карты памяти максимальный объем хранения заблокированных видеозаписей на ней не должен превышать 25% от общего объема.

#### Режим просмотра видеофайлов

Чтобы перейти в режим просмотра видеофайлов, нажмите и удерживайте кнопку М. Чтобы открыть и воспроизвести выбранный видеофайл, нажмите ОК. Чтобы выйти из режима воспроизведения и вернуться в режим просмотра, нажмите М. Для перемещения между файлами используйте кнопки ▲ и ▼ Для перехода к видеозаписям с КЗВ нажмите и удерживайте  $\blacktriangle$ или $\nabla$ .

\*Камера заднего вида в комплект не входит и поставляется отдельно. Аксессуары, совместимые с данной моделью устройства, можно подобрать на сайте [www.iboxstore.ru](http://www.iboxstore.ru).

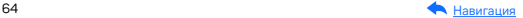

Видеозаписи вашего путешествия могут записываться в разные папки на карте памяти устройства. Файловая система устройства состоит из трех папок:

- Основное папка с основными видеофайлами, записанными циклично.
- Датчик движения папка с видеофайлами, записанными при срабатывании датчика движения.
- G-сенсор папка с видеофайлами, записанными при срабатывании G-сенсора.

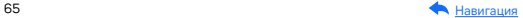

# Подробнее о настройках видеорегистратора

### Ассистент парковки\*

Контролируйте ситуацию позади автомобиля во время парковки с функцией Ассистент парковки. Для этого подключите камеру заднего вида к устройству. Затем подключите устройство к питанию через адаптер из комплекта.

- При включении устройства камера заднего вида начнет вести запись параллельно с основной камерой. Изображение, выводимое на дисплей, можно выбрать с помощью длительного нажатия кнопки ОК.
- При включении передачи заднего хода на дисплей устройства будет выводиться изображение только с задней камеры, на которое накладываются габаритные линии парковки. Обратите внимание, что при изменении траектории движения автомобиля направление линий не меняется.
- После выключения передачи заднего хода КЗВ начинает работать параллельно с передней камерой.

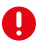

Важно! При наличии в автомобиле системы контроля исправности ламп (например, на автомобилях группы VAG) возможна нестабильная работа КЗВ.

\*Работает только при подключенной камере заднего вида.

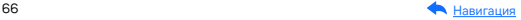

## Датчик движения

Устройство оборудовано встроенным датчиком движения. Он автоматически включает видеозапись при появлении движущегося объекта в зоне видимости устройства или при начале движения автомобиля. Во время длительных остановок и отсутствия движения в кадре запись будет остановлена. Для включения датчика движения перейдите в меню настроек видеосъемки, выберите пункт Датчик движения и установите значение Вкл.

Рекомендуется включать данную функцию только при необходимости, так как при включенном датчике движения видеозапись будет останавливаться, если движение в кадре отсутствует (например, во время остановки на красный сигнал светофора).

Важно! Функция работает только при наличии постоянного питания устройства. Для прямого подключения питания к бортовой сети автомобиля используйте только специальный кабель для скрытой установки, рекомендованный производителем. Со списком совместимых кабелей и адаптеров питания можно ознакомиться на сайте [www.iboxstore.ru](http://www.iboxstore.ru) на странице вашего устройства.

## G-сенсор

G-сенсор — это встроенный в устройство датчик, который реагирует на резкие изменения скорости движения: экстренное торможение, удар и т.п. В случае, если датчик зафиксировал удар (например, при ДТП), видеозапись, сделанная устройством, сохраняется в отдельную папку. Такие файлы не подлежат перезаписи при циклическом режиме съемки.

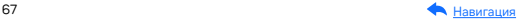

Рекомендуется включать данную функцию только при необходимости, так как при включенном G-сенсоре видеофайлы могут сохраняться в отдельную папку при проезде по неровностям дорожного полотна или иных не связанных с авариями ситуациях. Это может привести к снижению рабочего объема карты памяти. После отключения данной функции рекомендуется отформатировать карту памяти.

В Меню настроек видеорегистратора можно выбрать чувствительность G-сенсора: высокую, среднюю или низкую. В случае, если датчик зафиксировал удар, видеозапись, сделанная устройством, сохраняется в отдельную папку. По желанию датчик можно отключить. Тогда для добавления файла в отдельную папку во время видеозаписи нужно нажать  $\hat{\mathbf{a}}$ .

Для того, чтобы защитить файл от перезаписи, заблокируйте его кнопкой в режиме просмотра файлов. Файлу будет присвоен статус «защищенного», на видеофайле появится значок **.** При циклической перезаписи файлов этот файл не будет стерт.

Важно! Для корректной работы внешней карты памяти максимальный объем хранения заблокированных видеозаписей на ней не должен превышать 25% от общего объема.

В iBOX Range LaserVision WiFi Signature Dual реализована возможность регулирования габаритных линий парковки при движении назад. Для того, чтобы настроить габаритные линии, необходимо выполнить следующие действия:

- включить заднюю скорость;
- на дисплее должно отобразиться видео с задней камеры с габаритными линиями парковки;
- кнопками  $\blacktriangle$ и $\blacktriangledown$ отрегулировать положение габаритных линий.

\*Работает только при подключенной камере заднего вида. Камера заднего вида в комплект не входит и поставляется отдельно.

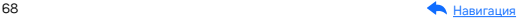

## Технология WDR

WDR — технология программного увеличения динамического диапазона изображения. Камера в один момент создает сразу два снимка с разной выдержкой и уровнем освещенности: первый кадр для просмотра самых светлых участков, а второй — самых темных. В результате эти два кадра совмещаются в один, что позволяет получить четкое и детализированное изображение при любых условиях.

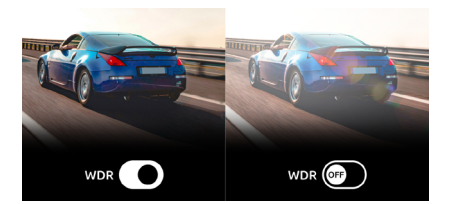

## Универсальный CPL-фильтр\*

Антибликовый фильтр (CPL) служит для уменьшения количества солнечных бликов на видеозаписи. Блики часто отражаются на лобовое стекло от элементов салона автомобиля. Также антибликовый фильтр значительно улучшает контрастность видео. Антибликовый фильтр устанавливается поверх объектива устройства. Для его настройки необходимо вращать фильтр до тех пор, пока на экране не останется минимум бликов.

\*CPL-фильтр в комплект не входит и поставляется отдельно. Аксессуары, совместимые с данной моделью устройства, можно подобрать на сайте [www.iboxstore.ru](http://www.iboxstore.ru).

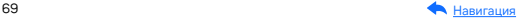

## Суперконденсатор

Устройство оснащено суперконденсатором. Суперконденсатор (ионистор) — электрохимическое устройство для хранения электрической энергии. В отличии от обычного литиевого аккумулятора, ионистор обладает большим количеством циклов заряда/разряда, большим сроком службы, широким диапазоном рабочих температур.

Благодаря суперконденсатору решены многие типичные проблемы устройств: перегрев, взрывоопасность, потеря «последних» записанных файлов.

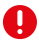

Важно! Встроенный суперконденсатор предназначен только **важно:** вотроевший отлердения.<br>для корректного завершения видеозаписи. Работа устройства возможна только при подключенном внешнем питании.

### Управление устройством по Wi-Fi при помощи приложения

В устройстве реализована возможность соединения со смартфоном по сети Wi-Fi и последующей работы. При помощи приложения можно обновить программное обеспечение, управлять процессом видеосъемки, просматривать, сохранять, удалять видеофайлы.

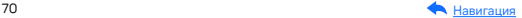

### Загрузка, просмотр и удаление видеозаписей

- Подключите смартфон к устройству (подключение смартфона к устройству iBOX описано в разделе Начало работы, Обновление).
- Зайдите в раздел Файлы.
- Чтобы просмотреть/загрузить/удалить видеофайлы с устройства, выберите папку Основное/Датчик движения/G-сенсор. Выберите файл, с которым хотите работать, и нажмите /Выбрать/Загрузить/Удалить.
- Загруженные видеофайлы сохраняются только в приложении в разделе Файлы на смартфоне.

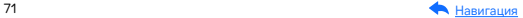

# Дополнительные совместимые аксессуары\*

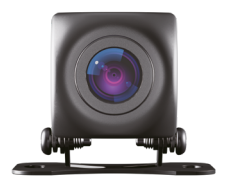

#### Камера заднего вида iBOX RearCam FHD11

При подключении к устройству данная камера осуществляет запись видео параллельно с фронтальной камерой подключенного устройства, а также обеспечивает работу функции Ассистент Парковки.

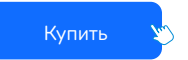

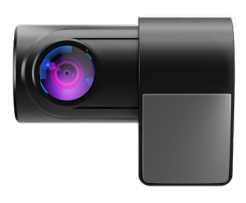

#### Внутрисалонная камера iBOX RearCam FHD4

Подключение второй камеры обеспечивает дополнительный контроль дорожной ситуации позади (при установке на заднем стекле внутри автомобиля) или внутри (при установке на лобовом стекле с обзором внутрь) автомобиля, а также работу функции Ассистент парковки.

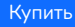

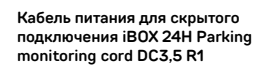

Кабель поддерживает питание от аккумуляторных батарей 12 и 24 В, обеспечивает постоянное питание устройства и позволяет управлять его включением и выключением при помощи зажигания автомобиля. Длина кабеля 3,5 метра, что позволяет скрыто установить его в автомобиле.

[Купить](https://iboxstore.ru/catalog/aksessuary/kabel-pitaniya-dlya-skrytogo-podklyucheniya-ibox-24h-parking-monitoring-cord-dc3-5-pmc102-dlya-range/)

 \*Изготовитель оставляет за собой право на изменение дополнительных совместимых аксессуаров.

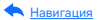
# Возможные неисправности

## Устройство не включается (?)

- В устройстве образовался конденсат Оставьте устройство в теплом сухом месте на час, чтобы влага испарилась
- Устройство не получает питание от внешнего источника Убедитесь, что внешний источник питания работает корректно и подключите устройство к нему
- Перегорел предохранитель в адаптере питания Замените предохранитель
- Неисправен адаптер питания Замените адаптер питания

### Не осуществляется видеозапись (?)

- В устройство не установлена карта памяти Проверьте наличие карты памяти
- Карта памяти установлена неправильно Убедитесь что карта памяти установлена правильно
- Карта памяти не позволяет записывать информацию Отформатируйте карту памяти в устройстве или замените карту памяти

### Изображение на записи размытое (?)

- Объектив загрязнен Протрите объектив, чтобы удалить пыль и грязь

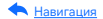

## Изображение на экране размытое (?)

- Если солнечные лучи направлены прямо на экран, то изображение на экране будет размыто Отрегулируйте положение устройства

### Полосы на изображении (?)

– Прямой и/или яркий свет приводит к появлению полос на экране Поменяйте частоту экрана в пункте настроек меню Частота

### Дата и время указаны неправильно ?

#### - Соединение со спутниками не стабильно

Дождитесь стабильного соединения со спутниками и выставите настройку часового пояса в меню устройства в соответствии с вашим регионом. Подробнее с особенностями работы GPS-модуля ознакомьтесь в Руковолстве пользователя в разлеле Установка.

# Системный сбой в работе устройства (?)

На экране нет изображения, невозможно перейти к лругому изображению, устройство не реагирует на нажатия кнопок

- Системный сбой может быть вызван некорректными операциями, например, частыми нажатиями на кнопки устройства

Проведите восстановление заводских настроек, нажав кнопку R

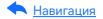

# Гарантия

Расширенная гарантия: действительна 3 года с даты покупки. Включает в себя 1 год Цифровой гарантии. Для активации Цифровой гарантии зарегистрируйтесь на сайте [www.iboxstore.ru](http://www.iboxstore.ru) в течение 14 дней с даты покупки.

Срок службы: 3 года.

[Оформить расширенную](https://iboxstore.ru/dig_gar) цифровую гарантию

### Условия гарантии

Настоящая гарантия действительна при соблюдении следующих условий:

- 1. Сохраняйте в течение срока службы или до активации цифровой гарантии документы, прилагаемые к устройству при его продаже (товарный чек, Руководство пользователя, Паспорт, Гарантийный талон).
- 2. Данное устройство представляет собой технически сложный товар бытового назначения, поэтому необходимо соблюдать меры безопасности, условия эксплуатации, хранения и транспортировки.
- 3. Если не оформлена цифровая гарантия, то все поля в гарантийном талоне (серийный номер, наименование и модель устройства, дата продажи, печать и подпись продавца, информация о продавце, подпись покупателя) должны быть заполнены правильно. Не допускается внесение в талон каких-либо изменений, исправлений. В случае неправильного или неполного заполнения гарантийного талона немедленно обратитесь к продавцу.
- 4. В течение всего срока службы следите за сохранностью маркировочной наклейки, серийного номера устройства и гарантийной пломбы. Повреждение или отсутствие маркировочной наклейки и гарантийной пломбы может стать причиной отказа в гарантийном обслуживании.

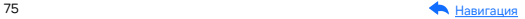

- 5. Ремонт производится в стационарной мастерской авторизованного сервисного центра при предъявлении полностью и правильно заполненного гарантийного талона или при наличии активной цифровой гарантии.
- 6. Гарантия включает в себя выполнение ремонтных работ и замену неисправных частей.
- 7. Не подлежат гарантийному ремонту изделия с дефектами, возникшими вследствие:
	- неправильной транспортировки, установки или подключения изделия;
	- механических, тепловых и иных повреждений, возникших по причине неправильной эксплуатации с нарушением правил, изложенных в Руководстве пользователя и Паспорте устройства;
	- небрежного обращения или несчастного случая;
	- действия третьих лиц или непреодолимой силы (стихия, пожар, и т.д.);
	- попадания внутрь посторонних предметов, жидкостей, насекомых;
	- сильного загрязнения и запыления;
	- повреждений животными;
	- ремонта или внесений несанкционированных изготовителем конструктивных или схемотехнических изменений, как самостоятельно, так и неуполномоченными лицами;
	- отклонений параметров электрических сетей от ГОСТов;
	- воздействия вредоносных программ;
	- некорректного обновления программного обеспечения, как самим пользователем, так и неуполномоченными лицами;
	- использования изделия не по назначению, в промышленных или коммерческих целях.
- 8. Гарантия не включает в себя подключение, настройку, установку, монтаж и демонтаж оборудования, техническое и профилактическое обслуживание, замену расходных элементов (карт памяти, элементов питания, фильтров и пр.).
- 9. Изготовитель не несет ответственности за пропажу и искажение данных на съемных носителях информации, используемых в изделии.

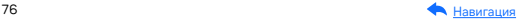

- 10. Замену изделия или возврат денег сервисный центр не производит.
- 11. Продавец оставляет за собой право проведения технической экспертизы качества изделия в установленные законодательством сроки.

Изготовитель гарантирует бесплатное устранение технических неисправностей товара в течение гарантийного срока эксплуатации в случае соблюдения покупателем вышеперечисленных правил и условий гарантийного обслуживания.

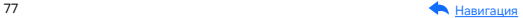

# Адреса сервисных центров

г. Екатеринбург, «АВТОЦИФРА», ТЦ «Свердловск», ул. Героев России, 2, 1 этаж, офис 111, часы работы: с 10:00 до 19:00, суббота и воскресенье — выходные, +7 (343) 364-41-74

г. Ижевск, «АВТОЦИФРА», ТЦ «Аврора-Парк», ул. Удмуртская, 304, к.1,4 этаж, офис 415, часы работы: с 9:00 до 18:00, суббота и воскресенье — выходные, +7 (3412) 31-10-62

г. Казань, «АВТОЦИФРА», ТЦ «Бахадир», ул. Сары Садыковой, 30, 1 этаж, часы работы: с 10:00 до 19:00, суббота и воскресенье — выходные, +7 (843) 212-24-43

г. Киров, «АВТОЦИФРА», ТЦ «Радуга», ул. Профсоюзная, 11, 2 этаж, часы рабо- ты: с 9:00 до 18:00, суббота и воскресенье — выходные, +7 (833) 221-17-61

г. Москва, «АВТОЦИФРА»,ул. Ярославская, 8, к6, 2 этаж, часы работы: с 10:00 до 19:00, суббота и воскресенье — выходные, +7 (499) 288-85-03

г. Набережные Челны, «АВТОЦИФРА», ТЦ «Палитра», пр. Мира, 49 Б, 4 этаж, офис 4, часы работы: с 10:00 до 19:00, суббота и воскресенье — выходные, +7 (8552) 91-39-19

г. Нижний Новгород, «АВТОЦИФРА», ул. Суздальская, 70, ТК Авто-МОЛЛ, часы работы: ежедневно с 9:00 до 21:00.

г. Ульяновск, «АВТОЦИФРА», ТЦ «Сити», ул. Карла Маркса, 13А, корп. 1, оф. 205, часы работы: с 10:00 до 19:00, суббота и воскресенье — выходные, +7 (842) 250-57-35

Ярославская область, пос. Нагорный, «АВТОЦИФРА», ТРК «Ярославский вернисаж», ул. Дорожная, 6а, часы работы: с 10:00 до 21:30, без выходных, +7 (4852) 33-73-97

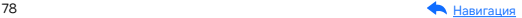

Узбекистан, г. Ташкент, «АВТОЦИФРА», Авторынок Сергели, ул. Янги Сергели, 5/2, ряд, магазин 11, часы работы: с 09:00 до 18:00, понедельник — выходной, +998 946-620-400; +996 555-238-993 (WhatsApp, Telegram)

Кыргызстан, г. Бишкек, «АВТОЦИФРА», Рынок Дордой Автозапчасти, ул. Кожевенная, 76, 5 проход, контейнер 15, часы работы: ежедневно с 09:00 до 17:00, +996 703-904-050

Казахстан, г. Алматы, «АВТОЦИФРА», ТЦ «Ялян», шоссе Северное Кольцо, 9, бутик N-27, N-29, часы работы: с 08:00 до 17:00, понедельник — выходной, +7 (702) 470-04-04

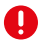

Важно! Изготовитель оставляет за собой право, без предварительного уведомления, вносить изменения в список авторизованных сервисных центров, включая изменения существующих адресов и телефонов. Адрес ближайшего сервисного центра вы можете узнать на сайте [www.iboxstore.ru](http://www.iboxstore.ru) и по электронной почте [help@iboxstore.ru.](http://help@iboxstore.ru)

По вопросам сервисного обслуживания:

Телефон: +7 800 500-51-02 (бесплатный звонок для России) Чат WhatsApp, Viber, Telegram: +7 909 306-00-02 email: office\_ip\_fomin@mail.ru

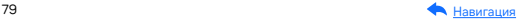

# Нормативная информация (регулирующие нормы)

Продукты с маркировкой CE соответствует требованиям ди- $\epsilon$ рективы 2014/30/ ЕU «Электромагнитная совместимость». Данные директивы выпущены Комиссией Европейского союза. Изготовитель не несет ответственности за модификации, выполненные пользователем, и вызванные ими последствия, которые могут повлечь за собой несоответствие продукта указанной маркировке CE.

#### Соответствует требованиям Технического регламента Таможенного союза «Электромагнитная совместимость технических средств» (ТР ТС 020/2011).

Товар сертифицирован. Номер сертификата: ЕАЭС RU C-CN. HB26.B.02396/22. Серия: RU № 398191. Орган по сертификации Общества с ограниченной ответственностью «Сертификационная Компания». Место нахождения: 305004, Россия, область Курская, город Курск, улица Садовая, дом 10А, офис 206. Адрес места осуществления деятельности: 305004, Россия, область Курская, город Курск, улица Садовая, дом 10А, Литер В, офис 206, 207. Уникальный номер записи об аккредитации в реестре аккредитованных лиц: RA.RU.11HB26. Дата решения об аккредитации: 11.06.2019. Телефон: +7 (4712) 77-13-26, адрес электронной почты: info@sertkom.ru. Срок действия сертификата: с 17.11.2022 по 16.11.2027.

Наименование: Автомобильное комбо-устройство.

Торговая марка: iBOX.

Модель: iBOX Range LaserVision WiFi Signature Dual (айБОКС Рендж ЛазерВижн ВайФай Сигнатур Дуал).

Материал: пластик, металл.

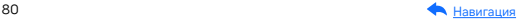

Изготовитель: Shenzhen YiGuo Electronic Technology Co., Ltd. (Шэньчжэнь Игуо Электроник Технолоджи Ко., Лтд.) Адрес: Китай, 518108, 3F-10 Building, JiaYiDa Industrial Park, LiaoKeng New Village, Langxin community, Shiyan Street, Baoan District, ShenZhen. (Китай, 518108, Здание 3Ф-10, ЦзяньИДа Индастриал Парк, ЛяоКэн Нью Виллэдж, Лангксин комьюнити, улица Шиян, район Баоань, Шэньчжэнь).

Импортер: ООО «АйБОКС Рус» (ИНН: 9721088569) — компания, уполномоченная на принятие претензий от потребителей. Адрес: 420005, Российская Федерация, Республика Татарстан (Татарстан), г.о. город Казань, г. Казань, ул. Алебастровая, д.1, офис 4.

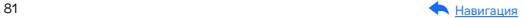

## Комплектация\*

- Видеорегистратор с встроенным радар-детектором 1 шт.;
- Адаптер питания в комплекте с одним установленным и двумя запасными предохранителями — 1 шт.;
- Крепление 2 шт.;
- Адаптер micro SD для карты памяти 1 шт.;
- GPS-модуль 1 шт.;
- Монтажный комплект 1 шт.:
	- лопатка для установки кабеля 1 шт.,
	- фиксатор кабеля 5 шт.
- Документация:
	- Руководство пользователя 1 шт.,
	- Памятка пользователя (опция) 1 шт.,
	- Гарантийный талон 1 шт.,
	- Буклет о цифровой гарантии (опция) 1 шт.,
	- Листовка (опция) 1 шт.
- Салфетка (опция) 1 шт.;
- Наклейки (опция) 1 шт.

\*Изготовитель оставляет за собой право без уведомления изменять комплектацию. Актуальная комплектация указана в технической документации, идущей в комплекте с устройством.

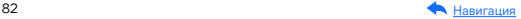

### Сведения об интеллектуальной собственности

Все упомянутые наименования, логотипы и товарные знаки являются зарегистрированными товарными знаками, принадлежащими их владельцам. Sony и логотип Sony являются товарными знаками Sony Group Corporation, Apple и логотип Apple являются товарными знаками компании Apple Inc. в США. Google Play и логотип Google Play являются товарными знаками корпорации Google LLC. Wi-Fi® и логотип Wi-Fi являются товарными знаками Wi-Fi Alliance. Название Wi-Fi является товарным знаком Wi-Fi Alliance. iBOX является зарегистрированным товарным знаком. Все права защищены

### Дата изготовления

В соответствии с новым форматом маркировки, дата изготовления указана на упаковке и корпусе устройства в серийном номере. имеющем вид ГГММХХОООООО, где первые два знака ГГ - последние два числа года изготовления, вторые два знака ММ - месяц изготовления.

### Отказ от ответственности

Изготовитель не несет ответственности за:

- модификации, выполненные пользователем, если они не описаны в документах, находящихся в комплекте с устройством и предоставленных на сайте www.iboxstore.ru:
- использование устройства не по назначению, в промышленных или коммерческих целях;
- ущерб, причиненный прямо или косвенно при использовании устройства не по назначению;
- возможное повреждение или потерю данных вследствие неправильного обращения с устройством;

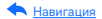

- использование устройства в нарушение правовых норм и рекомендует соблюдать все законы и правила, регулирующие работу устройства.

В зависимости от версии программного обеспечения возможны незначительные расхождения между информацией, данной в Руководстве пользователя и выводимой на экране устройства.

Изготовитель оставляет за собой право вносить изменения в конструкцию. дизайн и комплектацию товара без предварительного уведомления, если данные изменения направлены на улучшение его эксплуатационных характеристик.

Согласно п. 2, п. 3 ст. 10 Закона «О защите прав потребителей» информация о товаре, включая информацию об основных потребительских свойствах товара, месте изготовления, а также информацию о гарантийном сроке и сроке годности товара, содержится в технической документации, прилагаемой к товару и/или на этикетке, и/или на упаковке, и/или на сайте www.iboxstore.ru или размещена иным способом.

Данное руководство носит исключительно справочный характер и не может служить основанием для претензии.

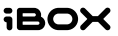